# **OpenAsbestos**

**API DOCUMENTATION**

**Version 0.2**

## **DOCUMENT CONTROL**

### **Document**

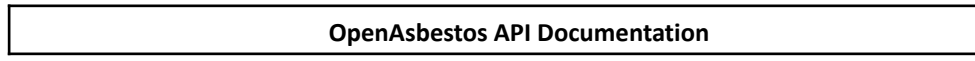

### **Current Version**

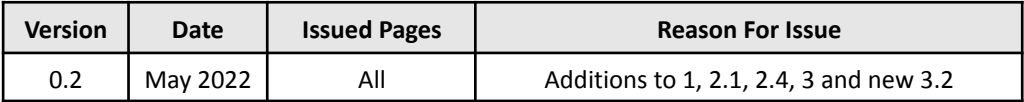

## **Previous Versions**

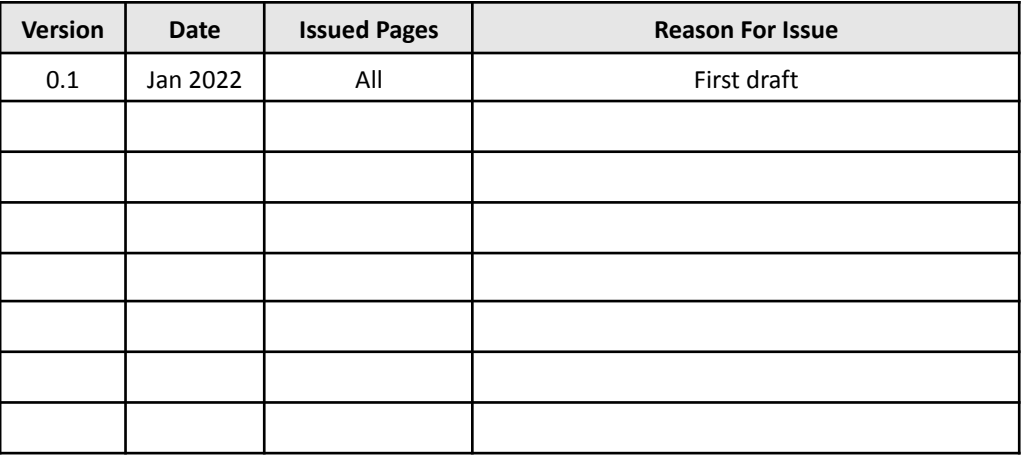

**Trademark Acknowledgement**

All trademarks are the property of their respective owners.

# **CONTENTS**

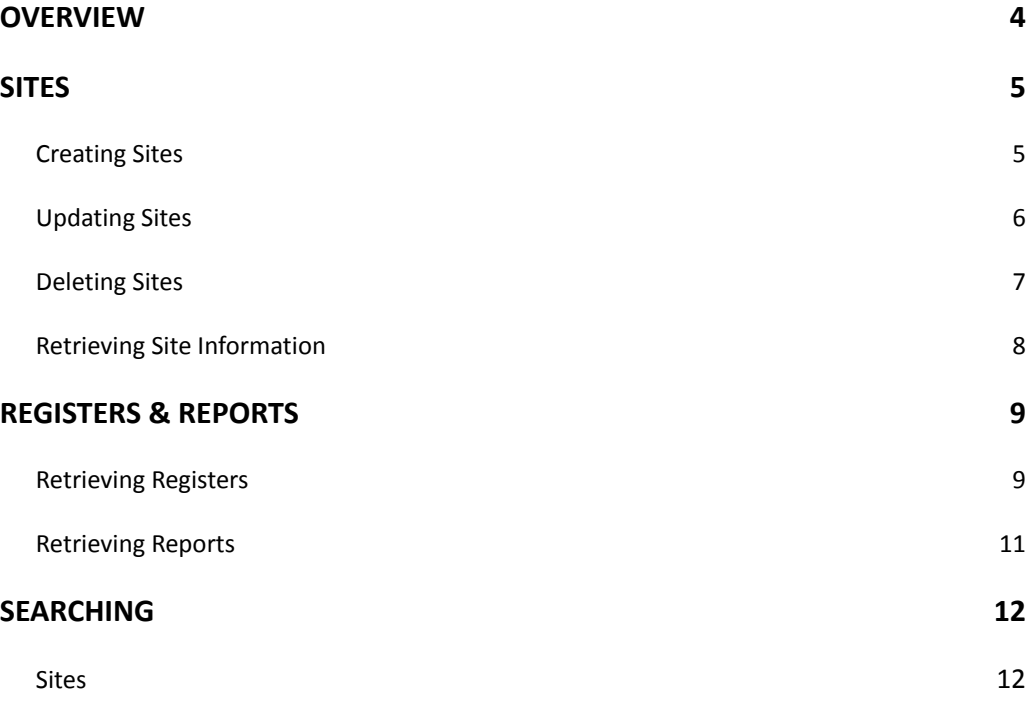

# <span id="page-3-0"></span>**1. OVERVIEW**

OpenAsbestos is used to host site records and provides a means to retrieve asbestos information from systems that host the registers and/or reports for those sites.

To get started, you will require an API key which can be requested from [devadmin@openasbestos.org](mailto:devadmin@openasbestos.org). You will also need to supply your register's and/or report's API URL and connection details.

The base URL of the API is located at <https://software.openasbestos.org>.

## <span id="page-4-0"></span>**2. SITES**

Sites are the properties or buildings that you want to lodge with OpenAsbestos.

All controls to manage the sites lodged can be found under /Sites.a5svc:

<https://software.openasbestos.org/Sites.a5svc>

## <span id="page-4-1"></span>**2.1 Creating Sites**

To lodge a site with OpenAsbestos, use the /create endpoint:

<https://software.openasbestos.org/Sites.a5svc/create>

The /create endpoint will accept a POST request with the following information.

#### **Headers:**

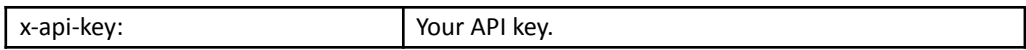

**Body:**

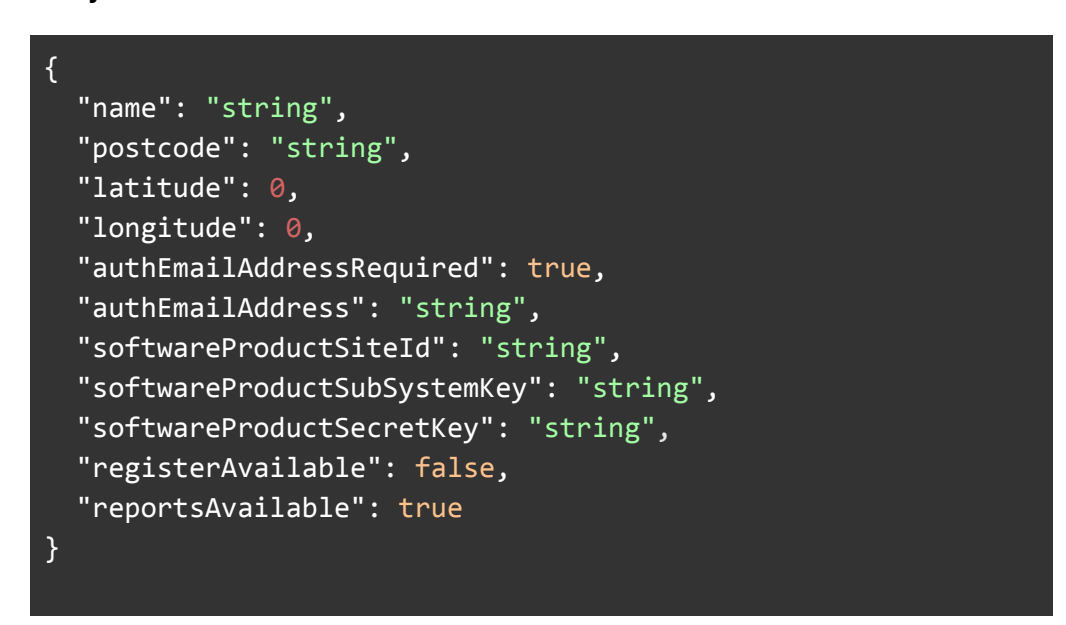

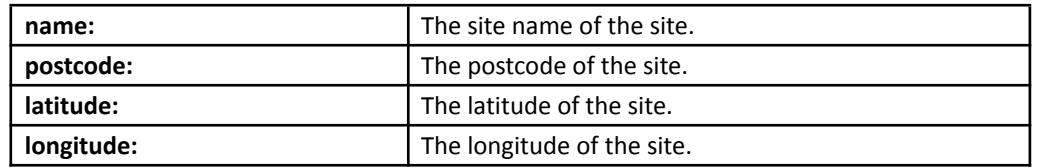

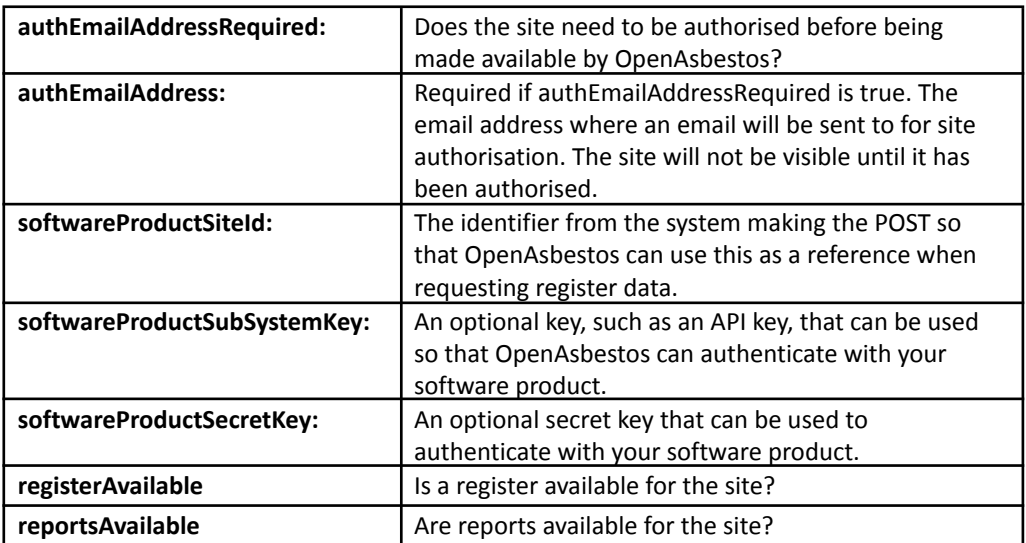

#### **Responses:**

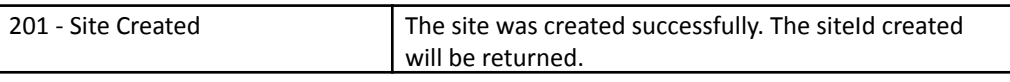

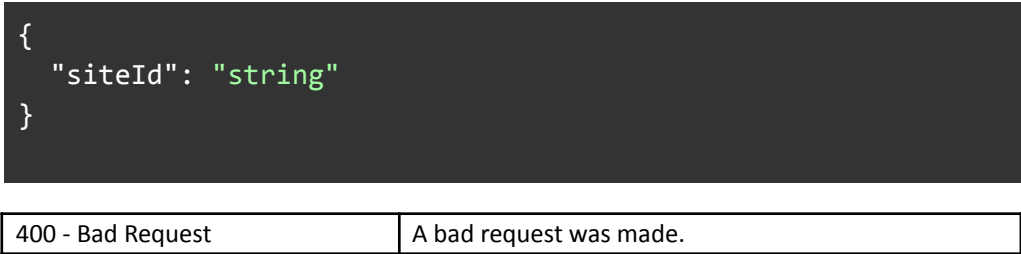

## <span id="page-5-0"></span>**2.2 Updating Sites**

You can update a site's information by doing a PUT request against the siteId:

[https://software.openasbestos.org/Sites.a5svc/{siteId}](https://software.openasbestos.org/Sites.a5svc/%7BsiteId%7D)

You can only update sites that you have created.

#### **Headers:**

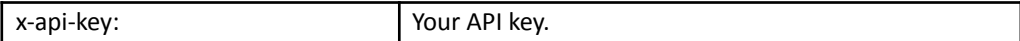

**Path:**

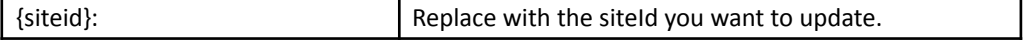

#### **Body:**

```
{
  "name": "string",
  "postcode": "string",
  "latitude": 0,
  "longitude": 0
}
```
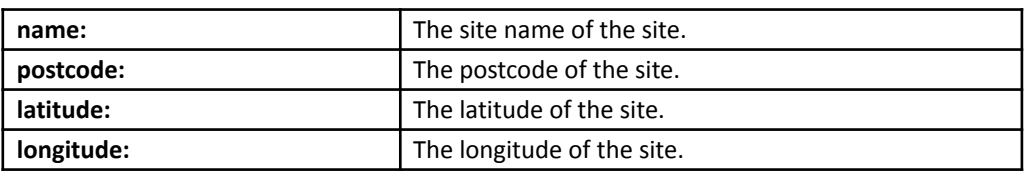

Each part of the body is optional and is not required. For example, if you want to update only the site name, then the body could simply contain:

```
{
  "name": "string"
}
```
#### **Reponses:**

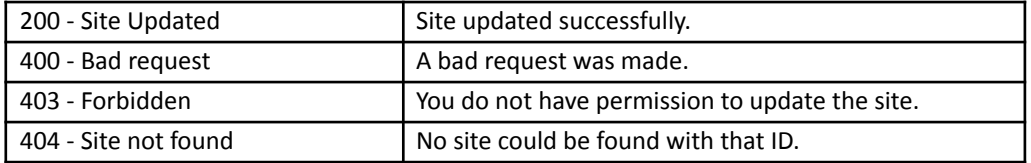

## <span id="page-6-0"></span>**2.3 Deleting Sites**

You can delete a site by doing a DELETE request against the siteId:

[https://software.openasbestos.org/Sites.a5svc/{siteId}](https://software.openasbestos.org/Sites.a5svc/%7BsiteId%7D)

You can only delete sites that you have created.

#### **Headers:**

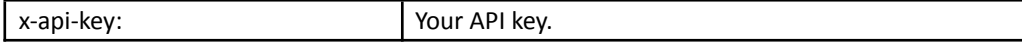

#### **Path:**

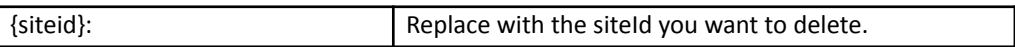

#### **Reponses:**

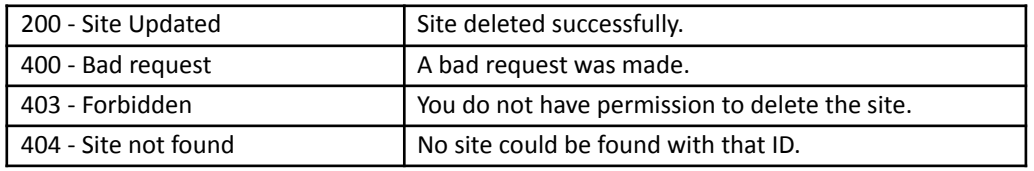

## <span id="page-7-0"></span>**2.4 Retrieving Site Information**

You can retrieve a site's information by doing a GET request against the siteId:

[https://software.openasbestos.org/Sites.a5svc/{siteId}](https://software.openasbestos.org/Sites.a5svc/%7BsiteId%7D)

You can retrieve any site on OpenAsbestos as long as you know the Site ID. No API key is required.

Only sites that have been approved will return data.

#### **Path:**

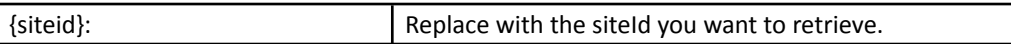

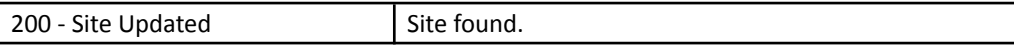

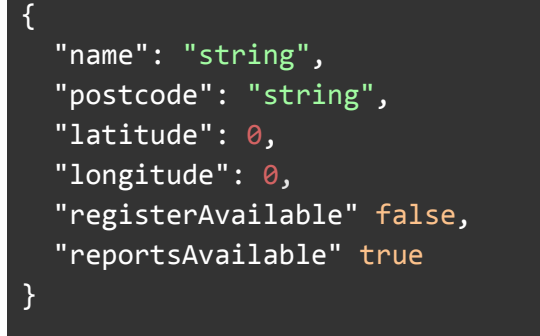

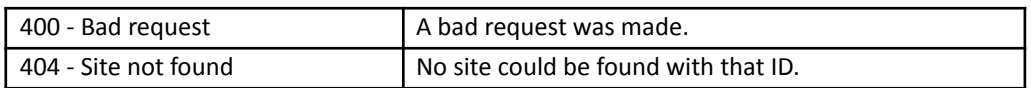

## <span id="page-8-0"></span>**3. REGISTERS & REPORTS**

Registers and/or reports can be retrieved once you have a valid Site ID from OpenAsbestos.

OpenAsbestos will use the URL associated with the software product that logged the site record to retrieve the register and/or reports.

OpenAsbestos will use softwareProductSiteId, softwareProductSubSystemKey and softwareProductSecretKey appropriately when formulating the URL to retrieve the register and/or reports.

All register controls are under /Registers.a5svc:

[https://software.openasbestos.org/Registers.a5svc](https://software.openasbestos.org/Registers.a5svc/%7BsiteId%7D)

All controls for reports are under /Reports.a5svc:

[https://software.openasbestos.org/Reports.a5svc](https://software.openasbestos.org/Registers.a5svc/%7BsiteId%7D)

## <span id="page-8-1"></span>**3.1 Retrieving Registers**

You can retrieve a site's register by doing a GET request against the siteId:

[https://software.openasbestos.org/Registers.a5svc/{siteId}](https://software.openasbestos.org/Registers.a5svc/%7BsiteId%7D)

You can retrieve any site register on OpenAsbestos as long as you know the Site ID. No API key is required.

Only sites that have been approved will return data.

#### **Path:**

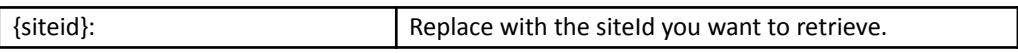

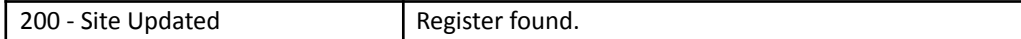

{ "buildingName": "string", "floor": "string", "location": "string", "locationDescription": "string", "item": "string", "materialDescription": "string", "extent": "string", "uom": "string", "approachDescription": "string", "sampleNumber": "string", "sampleNotes": "string", "identification": "string", "asbestosTypeScore": 0, "conditionScore": 0, "conditionDescription": "string", "surfaceTreatmentScore": 0, "surfaceTreatmentDescription": "string", "productTypeScore": 0, "productTypeDescription": "string", "materialScore": 0, "priorityScore": 0, "totalScore": 0, "notes": "string", "photoFilename": "base64", "closeUpPhotoFilename": "base64" }

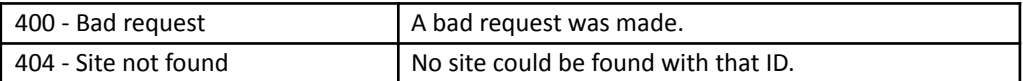

## <span id="page-10-0"></span>**3.2 Retrieving Reports**

You can retrieve a site's report by doing a GET request against the siteId:

[https://software.openasbestos.org/Reports.a5svc/{siteId}](https://software.openasbestos.org/Registers.a5svc/%7BsiteId%7D)

You can retrieve any report on OpenAsbestos as long as you know the Site ID. No API key is required.

Only sites that have been approved will return data.

**Path:**

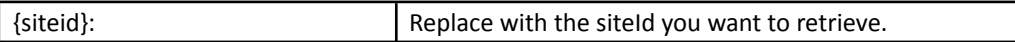

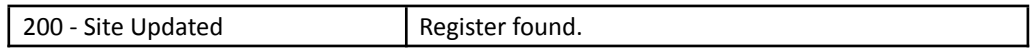

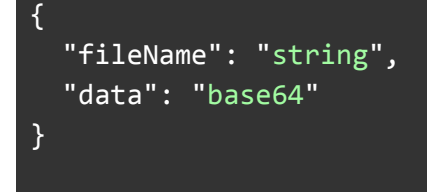

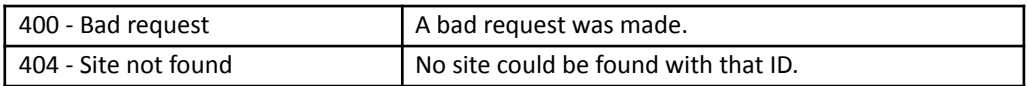

## <span id="page-11-0"></span>**4. SEARCHING**

OpenAsbestos provides endpoints for searching for data. All search controls are under /Search.a5svc:

[https://software.openasbestos.org/Search.a5svc](https://software.openasbestos.org/Registers.a5svc/%7BsiteId%7D)

### <span id="page-11-1"></span>**4.1 Sites**

You can search for a site using the /sites endpoint:

<https://software.openasbestos.org/Search.a5svc/sites>

The site search allows you to search using name and postcode.

#### **Searching by site name:**

<https://software.openasbestos.org/Search.a5svc/sites?name=siteName>

#### **Searching by site postcode:**

<https://software.openasbestos.org/Search.a5svc/sites?postcode=sitePostcode>

#### **Searching by site name and site postcode:**

[https://software.openasbestos.org/Search.a5svc/sites?name=siteName&postcode=sitePostcod](https://software.openasbestos.org/Search.a5svc/sites?name=siteName&postcode=sitePostcode) [e](https://software.openasbestos.org/Search.a5svc/sites?name=siteName&postcode=sitePostcode)

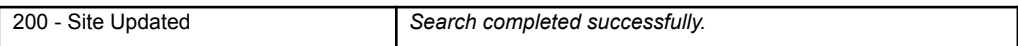

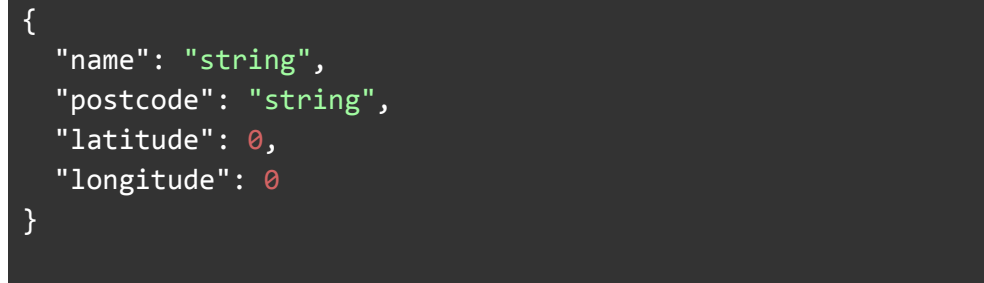

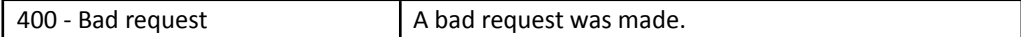